# **Spectrometer**

# <span id="page-0-0"></span>**Welcome to Spectrometer**

- Welcome to Spectrometer
- Introduction
	- Spectrometer Architecture
		- Git commits history
		- Gerrit History
		- Mailing list activity
		- Corrections
		- $\bullet$ **Updates to original Spectrometer**
- Documentation
	- Key Features
- Project Information • Release Planning
	-
	- Meetings
	- Trello Project Tracking • Pulling and Hacking The Code
	- Spectrometer Documentation and Getting Started
- Release Notes

## <span id="page-0-1"></span>Introduction

The main purpose of Spectrometer is to deliver transparent statistics of contributions to OpenDaylight Project. It collects activity data such

- 1. Commits and number of code lines changed from ODL Git repositories
- 2. Reviews from Gerrit
- 3. Activities related to each project from mailing lists and presents the statistics in a user-friendly manner

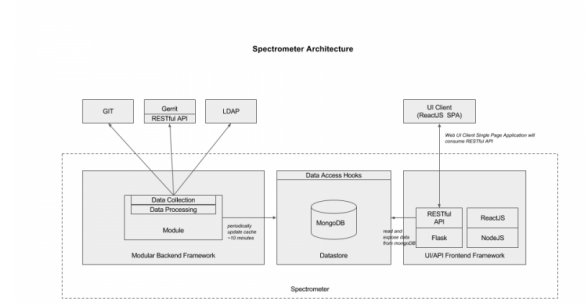

### <span id="page-0-2"></span>**Spectrometer Architecture**

The spectrometer architecture has three components: the backend processor called workers, the datastore with in memory cache available, and the frontend visualization components for the UI/UX.

The architecture is described in more details in the Spectrometer Architecture Guide.

#### <span id="page-0-3"></span>**Git commits history**

In first version of Spectrometer, Git history is acquired using following command:

```
git log --pretty="commit_id:'%H%ndate:%at%nauthor:%an%nauthor_email:%ae%
nsubject:%s%nmessage:%b%n'" --shortstat -M --no-merges
```
which produces output like:

# **Project Facts**

Project Creation Date: Nov 12th, 2015

Lifecycle State: Incubation

Primary Contact: Tom Nadeau <tnadeau@lucidvision.com>

#### Project Lead: Tom Nadeau <tnadeau@lucidvision.com>

#### Committers:

- Tom Nadeau tnadeau@lucidvi sion.com.com tnadeau
- Mohammad Hassan Zahraee moh zahraee@yahoo.com zah raee
- Thanh Ha thanh. ha@linuxfoundation.org tha
- An Ho an.ho@huawei.com ani pbu
- Vasu Srinivasan vasya10@gm ail.com vasya10

#### Mailing List: spectrometerdev@lists.opendaylight.org Archives: mailing list archives

**Meetings: See Community Meetings** 

Repository: git clone https://git. opendaylight.org/gerrit /spectrometer

Jenkins: jenkins silo

Gerrit Patches: code patches /reviews

Bugs:

• open bugs

commit\_id:b5a416ac344160512f95751ae16e6612aefd4a57 date:1369119386 author:Akihiro MOTOKI author\_email:motoki@da.jp.nec.com subject:Remove class-based import in the code repo message:Fixes bug 1167901 This commit also removes backslashes for line break. Change-Id: Id26fdfd2af4862652d7270aec132d40662efeb96 diff\_stat: 21 files changed, 340 insertions(+), 408 deletions(-)

This commit changes 21 files and 340 + 408 = 748 LOC (Line Of Code). I.e. LOC is a sum of insertions and deletions.

The same status can be acquired using Gerrit REST API. [https://git.opendaylight.org/gerrit](https://git.opendaylight.org/gerrit/Documentation/rest-api-changes.html#list-changes) [/Documentation/rest-api-changes.html#list-changes](https://git.opendaylight.org/gerrit/Documentation/rest-api-changes.html#list-changes)

#### <span id="page-1-0"></span>**Gerrit History**

Gerrit provides a command line interface for retrieval of review source data.

gerrit query --all-approvals --patch-sets --format JSON module branch:master limit:100

This command outputs a list of the latest reviews on the module.

Spectrometer provides the following analytics for reviews:

- Number of reviews
- Statistics of positive and negative reviews
- Ratio of positive to negative reviews.

#### <span id="page-1-1"></span>**Mailing list activity**

- Mailing list activity is polled via the web-based OpenDaylight archives.
- Spectrometer searches the following places to choose the module to which an email is related, in order:
- Module name in brackets in email subject
- Module name without brackets in email subject

If none of the above locations yields a known module, the email is attributed to the 'unknown' module.

The list of tracked web pages with mail archives is managed in default\_data.json under the section marked 'mail\_lists'.

#### <span id="page-1-2"></span>**Corrections**

LOC is an unreliable metric as it can be easily skewed by large scale renaming and refactoring. Spectrometer provides a framework for a community-driven correction process. It works as follows: Corrections are stored in the corrections.json JSON file.

These corrections look something like this:

```
"corrections": [
   {
     "commit_id": "ee3fe4e836ca1c81e50a8324a9b5f982de4fa97f",
     "correction_comment": "Reset LOC to 0",
     "lines_added": 0,
     "lines_deleted": 0
  }
\overline{1}
```
#### <span id="page-1-3"></span>**Updates to original Spectrometer**

- Start with a new code base
- Spectrometer will support only one version of Python, this will result in simplification of the code and ease of maintenance
- A code base that is viewable/accessible easily to the people working on the project. Spectrometer will be developed on ODL infrastructure so it can have a real time update of working version, consequently real time access to updated results and Testing using ODL CI infrastructure with real data

## <span id="page-1-4"></span>Documentation

### <span id="page-1-5"></span>Key Features

- Collecting stats from repositories, mailing list interface, and Gerrit
- Web UI shows stats by: Module, company, contributor, ...
- Documentation for the code and installation guide
- Testing Spectrometer using ODL CI infrastructure with real data

## <span id="page-2-0"></span>Project Information

- **POC:** The original POC for Spectrometer is described [here](https://wiki.opendaylight.org/view/Spectrometer/POC).
- **Project Proposal:** The original project proposal is described [here](https://wiki.opendaylight.org/display/ODL/Spectrometer+Proposal)

# **Requirements**

# <span id="page-2-1"></span>Release Planning

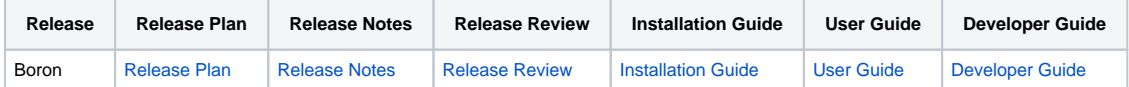

### <span id="page-2-2"></span>Meetings

**[Meetings](https://wiki-archive.opendaylight.org/view/Spectrometer/Meetings)** 

## <span id="page-2-3"></span>Trello Project Tracking

|Trello Project Tracking: [\[1\]](https://trello.com/b/fIVlZ0M5/opendaylight-spectrometer)

## <span id="page-2-4"></span>Pulling and Hacking The Code

To pull the code, use the usual git clone mechanism with the new spectrometer repository:

git clone [ssh://\\${ODL\\_USERNAME}@git.opendaylight.org:29418/spectrometer](ssh://${ODL_USERNAME}@git.opendaylight.org:29418/spectrometer) spectrometer

## <span id="page-2-5"></span>Spectrometer Documentation and Getting Started

Documentation can be found here: [\[2\]](https://opendaylight-spectrometer.readthedocs.io/en/latest/)

## <span id="page-2-6"></span>Release Notes